## WEYONJE CLIENT APPLICATION STEP BY STEP GUIDE

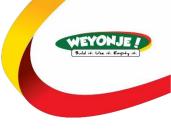

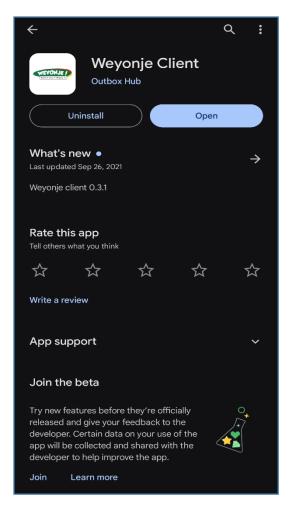

STEP1: Download the Application from your app store

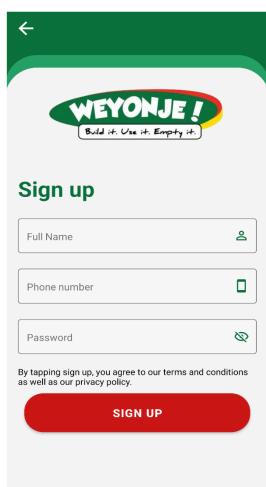

STEP 2: Sign-up to get a free account

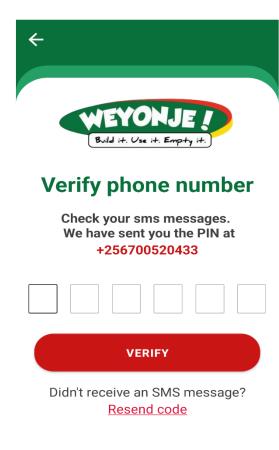

**STEP 3: Verify your contact details** 

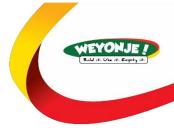

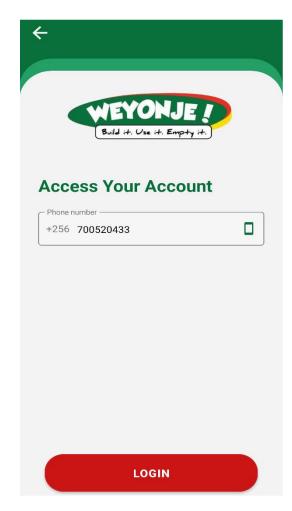

STEP 4: After verification log in to your newly created account

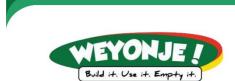

## You are ready to go!

Thanks for taking the time to create an account with us. Now, this is the fun part, let's explore the app.

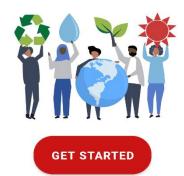

STEP 5: After logging you all be set

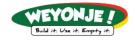

## **Welcome back, Call Center**

What service are you requesting?

**∃** PIT EMPTYING

**GARBAGE COLLECTION** 

=

STEP 6: You will be in able to request for Weyonje services

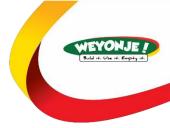

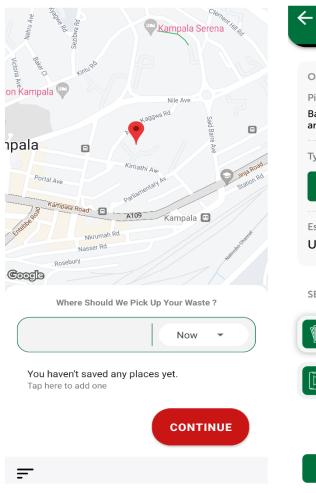

STEP 7: You will be able to make orders

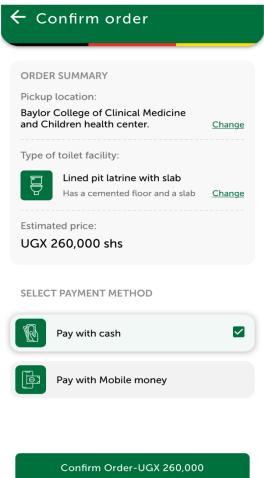

STEP 8: While making the order you will select the payment mode

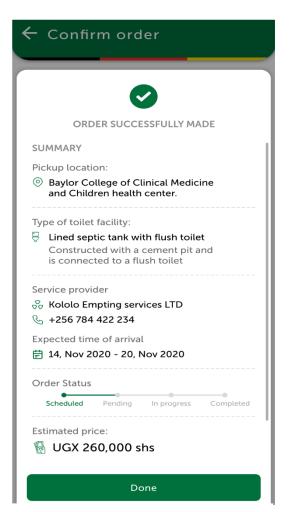

**STEP 9: Successful order summary**